## Windows 10 win10 強化アプリ④: フォトアプリ、天気アプリ

## ●編集機能が強力なフォトアプリ

Windows 10 の付属アプリでも便利なのが「フォト」だ。パソコン内の画像ファイルだけでな く、オンラインストレージの「OneDrive」に保存した画像も、まとめて一覧表示して管理するこ とが可能だ(図 16)。

編集機能も付属アプリだが豊富。一覧表示にある編集したい画像をクリックすると、その画像が 表示される。ここでは、スライドショー、自動色調整、画像の回転などができる (図 17) 。

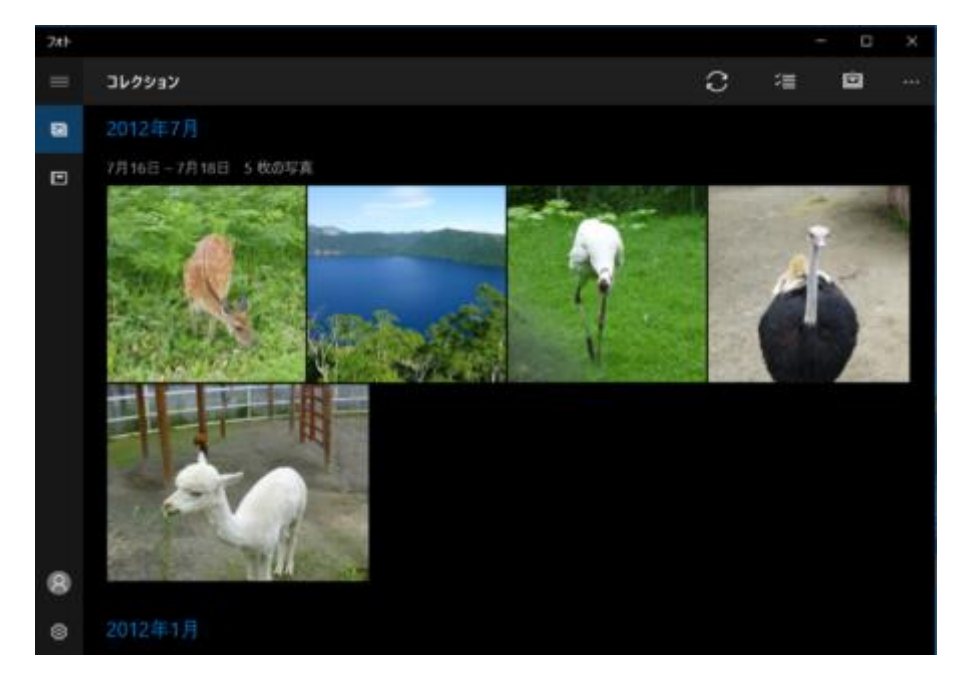

図 16●「フォト」アプリの画面。起動すると、「ピクチャ」フォルダー内の写真や、オンライン ストレージの「OneDrive」内の画像ファイルが一覧表示される

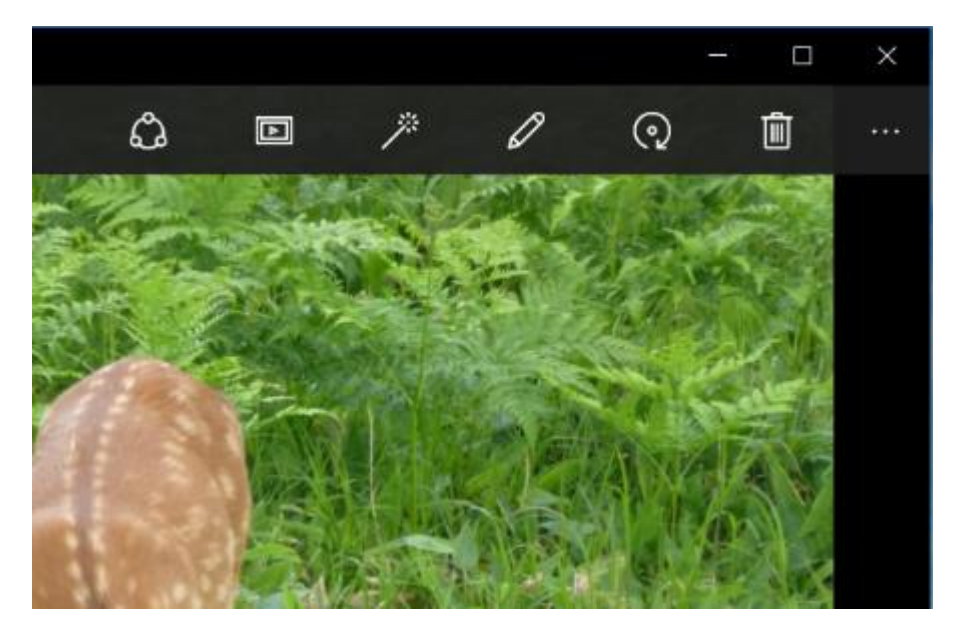

図 17●一覧の写真をクリックして表示すると、スライドショーや画像の回転などの機能が利用で きる。「編集」をクリックすると編集モードになる

「編集」ボタンをクリックすることで、さらに細かい編集もできる。色や明るさなどを細かく調 整したり、指定した部分以外をぼかすような特殊効果を施したりといった機能もある(図 18)。

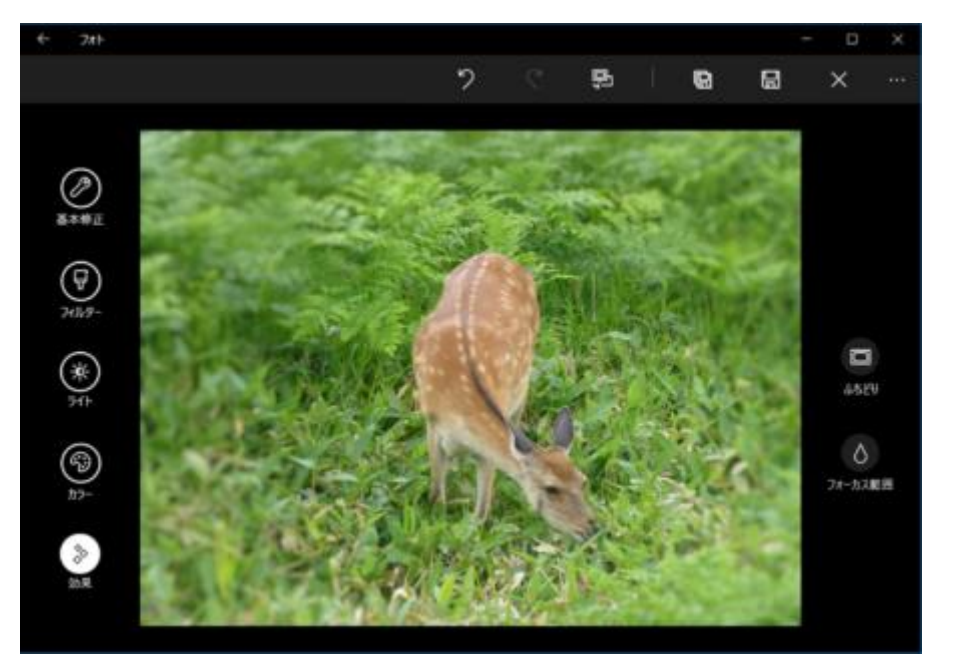

図 18●編集モードでは、明るさや色などの細かな補正や、特殊効果を施せる。図は周りをぼかす ような加工をしてみたところ

「天気」アプリでは、指定した地点の現在の天気、今後 1 週間の天気予報、24 時間後までの詳 細な予報など、天気に関するさまざまなデータが、グラフを利用し見やすく表示される(図19)。

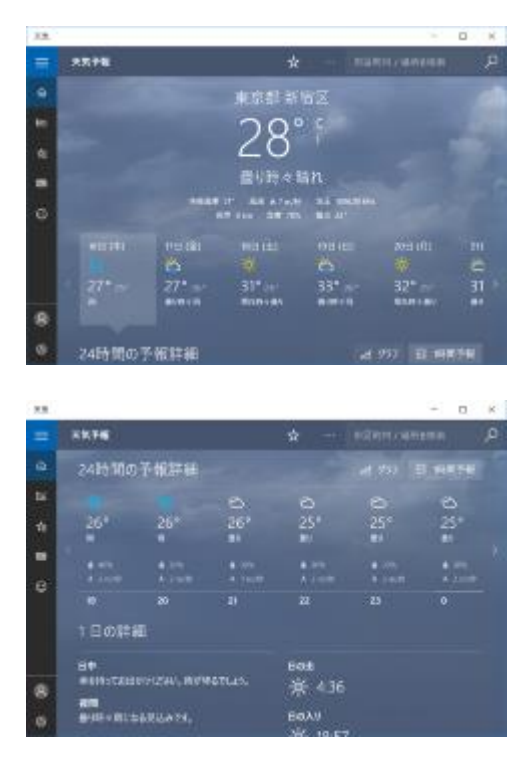

図 19●「天気」アプリの画面。最初に起動したときに、基本となる場所を指定する。次回からは、 その場所に関する現在の天気や天気予報など、さまざまな情報を表示できる

過去 1 年の気象情報も参照可能だ。あらかじめ複数の地点を登録しておくと、クリックだけでそ の地点の天気情報を表示できる(図 20)。

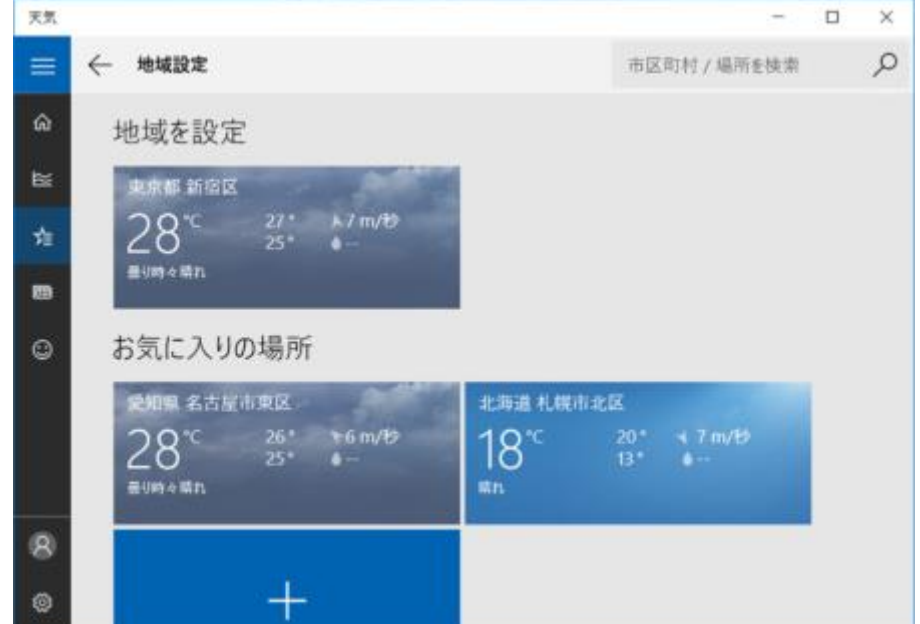

図 20● 天気アプリは、複数の場所を登録することで、各所の天気情報を一覧できる。場所をク リックすると、詳細情報が表示される